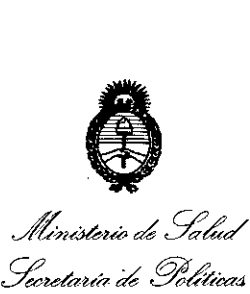

*..9&j7N¿lV.;in~* 6 *--.f{;.:J6:¡'«Ú'ó* si." *f./t* si." *Y*

**DISPOSICION N° O 6** 7 5

BUENOS AIRES, 21 FNF 2015

VISTO el Expediente N° 1-47-3110-1625/14-5 del Registro de esta Administración Nacional de Medicamentos, Alimentos y Tecnología Médica (ANMAT), y

### CONSIDERANDO:

Que por las presentes actuaciones la firma Agimed S.R.L. solicita la autorización de modificación del Certificado de Inscripción en el RPPTM Nº PM-1365-122, denominado: Sistema de Diagnostico por Ultrasonido, marca Chison.

Que lo solicitado se encuadra dentro de los alcances de la Disposición ANMAT N° 2318/02, sobre el Registro Nacional de Productores y Productos de Tecnología Médica (RPPTM).

Que la documentación aportada ha satisfecho los requisitos de la normativa aplicable.

Que la Dirección Nacional de Productos Médicos ha tomado la intervención que le compete.

Que se actúa en virtud de las facultades conferidas por los Decretos N° 1490/92 Y 1886/14.

## Por ello;

 $\sim$  1  $\sim$  1  $\sim$ 

ELADMINISTRADOR NACIONAL DE LA ADMINISTRACIÓN NACIONAL DE MEDICAMENTOS,ALIMENTOS Y TECNOLOGÍA MÉDICA

## DISPONE:

ARTÍCULO 10.- Autorízase la modificación del Certificado de Inscripción en el RPPTM Nº PM-1365-122, denominado: Sistema de Diagnostico por Ultrasonido, marca Chison.

ARTÍCULO 20.- Acéptese el texto del Anexo de Autorización de Modificaciones el cual pasa a formar parte integrante de la presente disposición y el que deberá agregarse al Certificado de Inscripción en el RPPTM Nº PM-1365-122.

1

*Jít?U.btt:Nh* **filmisteric de Salud<br>Iccretaría de Salud**<br>Secretaría de Políticas  $\mathscr{R}_{equlacion}$  *e-Institutos* si.'*Jf/.Ld"T*

¿ *S;;,¿/* **DISPOSICION N~ 0675**

ARTÍCULO 30.- Regístrese; por Mesa de Entradas de la Dirección Nacional de Productos Médicos notifíquese al interesado y hágasele entrega de copia autenticada de la presente Disposición, gírese a la Dirección de Gestión de Información Técnica para que efectúe la agregación del Anexo de Modificaciones al certificado original. Cumplido, archívese.

**OSF** 

..

Expediente Nº 1-47-3110-1625/14-5<br>DISPOSICIÓN Nº  $\bigcap \mathbf{G}$  ?  $\mathbf{r}$ Ing ROGELlO LOPEZ **Administrador Nacional**

A.N.M.A."' •

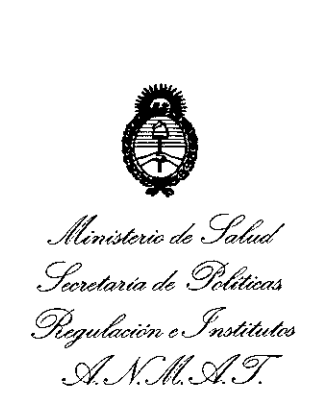

# ANEXO DE AUTORIZACIÓN DE MODIFICACIONES

El Administrador Nacional de la Administración Nacional de Medicamentos, Alimentos <sub>X, T</sub>egnología Médica (ANMAT), autorizó mediante Disposición N0.U ..O...(...,~os efectos de su anexado en el Certificado de Inscripción en el RPPTM NO PM-1365-122 Y de acuerdo a lo solicitado por la firma Agimed S.R.L., la modificación de los datos característicos, que figuran en la tabla al pie, del producto inscripto en RPPTM bajo:

Nombre genérico aprobado: Sistema de Diagnóstico por Ultrasonido.

Marca: Chison.

Disposición Autorizante de (RPPTM) N° 1688/14.

Tramitado por expediente N° 1-47-20155/13-8.

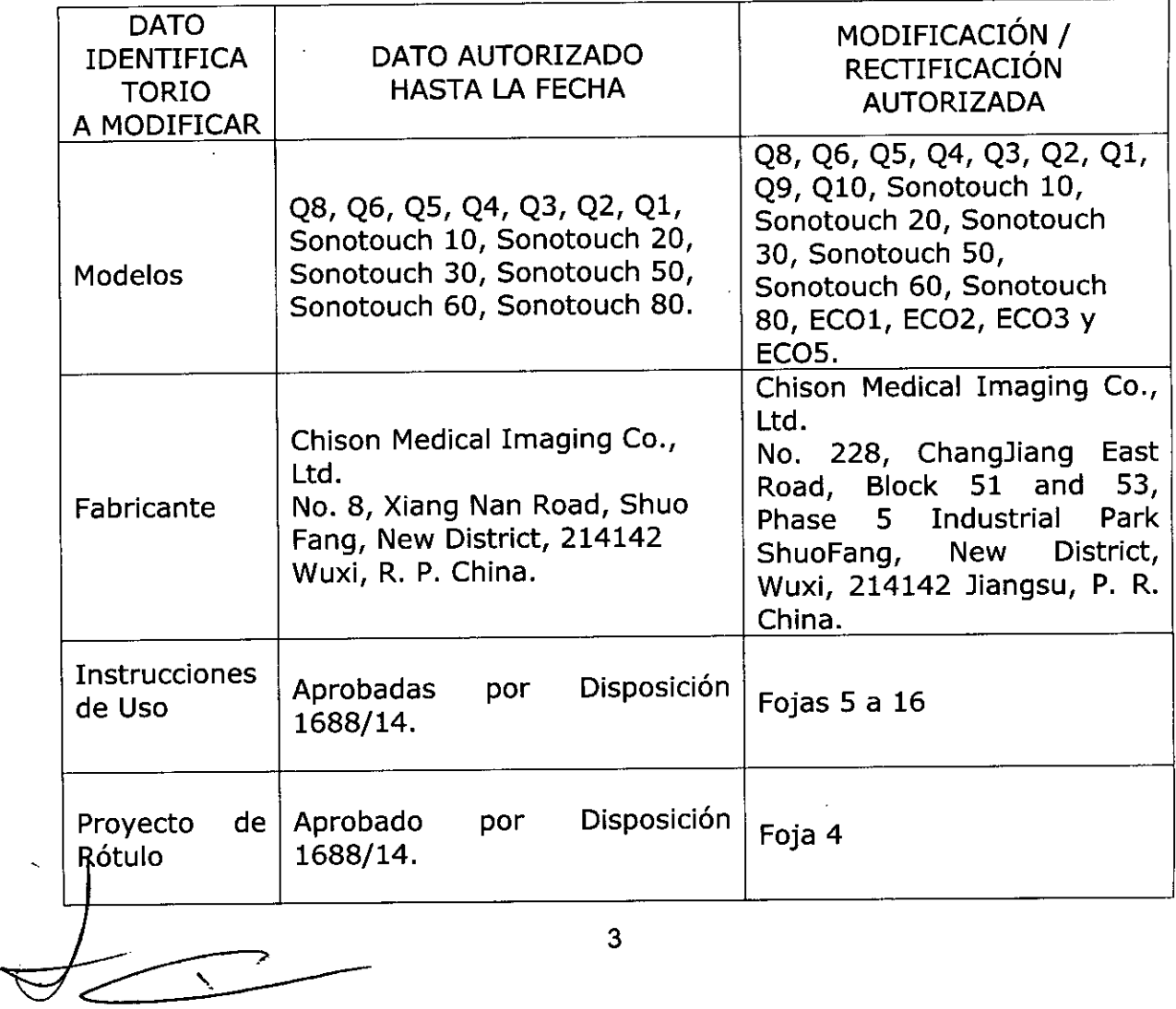

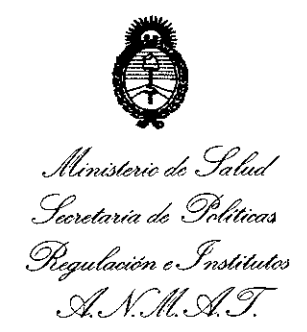

El presente sólo tiene valor probatorio anexado al certificado de Autorización antes mencionado.

Se extiende el presente Anexo de Autorización de Modificaciones del RPPTM a la firma Agimed S.R.L., Titular del Certificado de Inscripción en el RPPTM Nº PM-1365-122, en la Ciudad de Buenos Aires, a los días......

Expediente N° 1-47-3110-1625/14-5

DISPOSICIÓN Nº

**0675** g ROGELlO LOPEZ Administrador Nacional **A.N.M..A.T.**

4

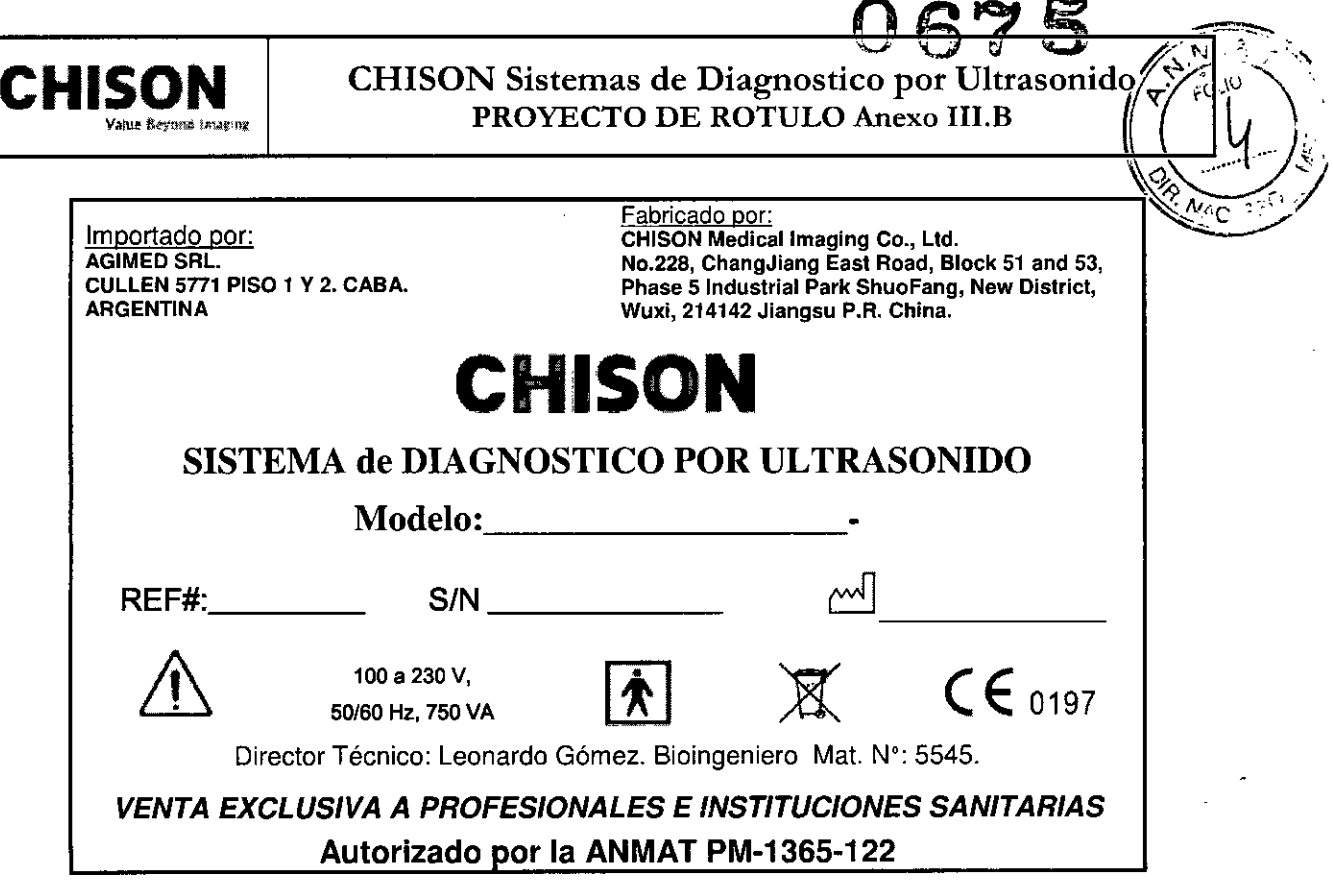

Nota:

 $\frac{1}{2}$ 

 $\mathbb{M}$  (Fecha de fabricación) es un dato que viene codificado en el número de serie (S/N)

O SCIOLL poder.do AGIMED S.R.L. .~

Bioing. I. Education of the Mat Corporation of the Material State of the Material State of the Material State I<br>Corporation of the Material State International State of the Material State International State International **DOMEZ** 15 AGIMED S.A.L.

ᢦ

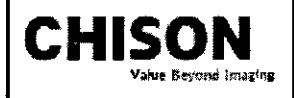

CHISON Sistemas de Diagnostico por Ultrasonido INSTRUCCIONES DE USO Anexo I1I.B

Importado por: AGIMED SRL. CULLEN 5771 PISO 1 Y 2. CABA. ARGENTINA

Fabricado por: CHISON Medlcallmagíng Ca., Lid. NO.228, ChangJiang East Road, Block 51 and 53, Phase 5 Industrial Park ShuoFang, New District, Wuxi, 214142 Jiangsu P.R. China.

# **eHISON**

# SISTEMA de DIAGNOSTICO POR ULTRASONIDO

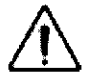

100 a 230 V, *50/60* Hz, 750 VA

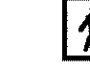

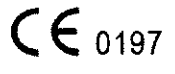

Director Técnico: Leonardo Gómez. Bioingeniero Mat. Nº: 5545.

# *VENTA EXCLUSIVA A PROFESIONALES E INSTITUCIONES SANITARIAS* Autorizado por la ANMAT PM-1365-122

## 3.1. ADVERTENCIAS Y PRECAUCIONES

- Una conexión apropiada a tierra es crítica para evitar choque eléctrico. Para protección, conecte el chasis del equipo a tierra con un cable de tres hilos y conecte el sistema a un tomacorriente de hospital de tres entradas.
- c> *No remueva o evite el uso del cable de conexión a tierra.*
- c::> *No remueva las cubiertas protectoras en el sistema. Estas cubiertas proveen protección contra voltajes peligrosos. Los paneles que conforman la cabina deben permanecer en su lugar cuando el sistema está en uso. Un técnico electrónico calificado debe realizar todos los remplazos necesarios.*
- *q No opere este sistema en la presencia de gases inflamables o anestésicos.*
- *9 Todos los dispositivos periféricos (excepto aquellos certificados como de grado medico) que estén conectados al sistema deben ser alimentados eléctricamente a través de un transformador aislante opcional conectado a un tomacorriente.*
- *9 Utilice cables de alimentación eléctrica provistos o diseñados por AKi. Los productos equipados con un* conector de la fuente de alimentación eléctrica deberán ser conectados a un tomacorriente fijo que incluya un *conductor a tierra. Nunca utüice un adaptador o conversor para conectar el conector de la fuente de alimentación eléctrica (por ejemplo; un conector de tres patas <sup>a</sup>* 2 *patas).*
- *q Ubique el equipo lo más lejos posible de otros aparatos electrónicos.*
- *q Asegúrese de utilizar solamente los cables provistos <sup>o</sup> diseñados por eHISON Conecte estos cables siguiendo los procedimientos de instalación. (por ejemplo; tienda los cables de alimentación eléctrica separados de los cables de señal).*
- ⇒ Ubique el equipo y otros periféricos conforme a los procedimientos de instalación descritos en este manual.

#### 3.2.; Indicaciones de Uso

El dispositivo es un instrumento de proyección de imagen ultrasónica para propósitos generales y está previsto que sea utilizado por un médico especializado para la evaluación de Abdomen; Corazón, Organos Pequeños (Pechos, testis, tiroides); tejido suave del Corazón; Periférico Vascular; Musculo-esqueletal (convencional);. OB/GIN y Urologia.

#### Contraindicación

El sistema no fue diseñado para uso Oftálmico o cualquier otro fin que cause que el rayo acústico atraviese el ojo.

3.3.; Seleccionando Transductores

Instrucciones de Uso

NANDO SCIULT Appderade FER<sup>e</sup> Achdet Rioit (

 $\approx$  .  $^{3}$  MEZ

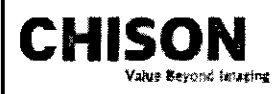

# **CHISON** Sistemas de Diagnostico por Ultrasonido INSTRUCCIONES DE USO Anexo III.B

Inicie siempre con una Transductores que provea penetración y profundidades focales óptimas para maño de<br>: ^/uc paciente y el tipo de examen.

Inicie la sesión de escaneo, seleccionando la aplicación correcta y fijándola para el examen por medio de la selección del ícono de examen.

Inicie el examen utilizando la Salida de Potencia pre configurada para el examen y la Transductores.

#### Conectando la Transductores

Cuando conecte las Transductores, por favor asegúrese de que los puertos de Transductores no estén actives. Ubique el sistema en la pantalla de EXAM/EXAMEN presionando la tecla PROBE/TRANSDUCTORES para desactivar los puertos.

Conectando una Transductores:

Coloque el contenedor de la Transductores sobre una superficie estable y ábralo.

Con cuidad remueva la Transductores de su contenedor y desenvuelva el cable.

NO permita que la cabeza de la Transductores cuelgue libremente. Cualquier golpe en la cabeza de la

Transductores puede resultar en daño irreparable. Utilice el gancho de la Transductores para envolver el cable. *PRECAUCIÓN*

# Inspecciones la Transductores antes y después de cada uso para descartar daño o degradación de la carcasa, presión, lente, sello y conector. NO utilice una Transductores que parezca tener daños hasta que se verifique su *funcionalidad y desempeño seguro. Una inspección deberá ser llevada a cabo durante el proceso de limpiezas.* Alinee el conector con el Puerto de la Transductores y con mucho cuidado empújelo hacia adentro con el cable dirigido hacia la parte frontal del sistema.

Ubique la palanca de bloqueo del conector en la posición "Lock".

Posicione con cuidado el cable de la Transductores, de tal manera que tenga libertad de movimiento y no descanse sobre el piso.

Cuando la Transductores esté conectada, se iniciará automáticamente.

#### *PRECAUCIÓN*

Condiciones defectuosas pueden resultar en peligro de choque eléctrico. NO toque la superficie de la Transductores que está expuesta al ser removida. NO toque al paciente cuando conecte o desconecte la Transductores.

Tome precauciones con los cables de la Transductores. No doble el cable en ángulos agudos, podría causar rupturas internas y por lo tanto mal funcionamiento.

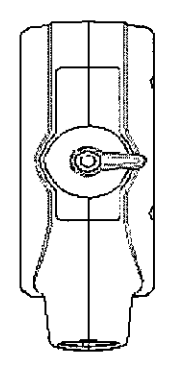

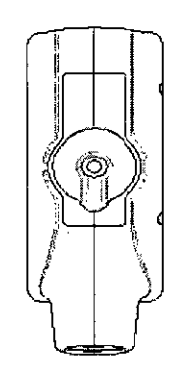

FERNAND BON AGIMED S.R.L

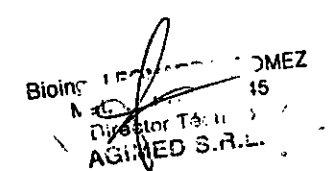

Fig.3-2 a Conector de la sonda en posición "Desbloqueado" Fig.3-2 b Conector de la sonda en posición '"Bloqueado"

#### Desactivando la Transductores

Cuando se desactive a la Transductores, ésta entrará automáticamente en un estado de hibernación. Para desactivar la Transductores:

Asegúrese de que el sistema esté en la pantalla de EXAMEN. De ser necesario, presione la tecla

 $\overline{\mathcal{F}}$ ...... ] i<del>j</del>i j

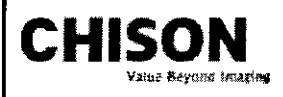

#### CHISON CHISON Sistemas de Diagnostico por Ultrasonido , INSTRUCCIONES DE USO Anexo III.B INSTRUCCIONES DE USO Anexo III.B  $\sqrt{\frac{1}{\sigma}}$ <sub>rcu</sub> L- -'- ..;¡.V\_*Vi'.;./*,~F••C-L:Jl" ,

PROBE/TRANSDUCTORES para regresar a la pantalla de examen.

De forma delicada, limpie el exceso de gel de la Transductores.

 $\frac{1}{\sqrt{1+\frac{1}{c}}}$ Con cuidado, deslice la Transductores dentro de su funda (sostenedor), y ubiquela delicadamente en ese lugar. '

#### Desconectando la Transductores

Las Transductores pueden ser desconectadas cuando el sistema está en la pantalla de EXAMEN.

Para desconectar la Transductores:

Gire la palanca bloqueadora a la posición "Unlock".

Desconecte la Transductores de su puerto.

Cuidadosamente, deslice la Transductores y el conector lejos del puerto de Transductores.

Antes de guardar la Transductores en su caja, asegúrese que la cabeza esté completamente limpia.,

#### Transportando la Transductores

Cuando necesite transportar la Transductores por largas distancia, asegúrese de guardarla en su contenedor original.

#### Guardando la Transduclores

Se recomienda que todas las Transductores sean guardadas en sus contenedores originales.

Ubique el conector de la Transductores en su contenedor.

Con mucho cuidado, introduzca el cable dentro del contenedor.

Cuidadosamente ubique la cabeza de la Transductores en su caja contenedora. NO utilice fuerza excesiva y no golpee la cabeza de la Transductores.

#### 3.4.;3.9;

#### Escaneo de Pacientes y Educación

El estándar de visualización Track-3 o IEC60601-2-37 permite a los usuarios compartir la responsabilidad para un uso seguro de este sistema de ultrasonido. Siga estos lineamientos para una operación segura del sistema: Para mantener una limpieza apropiada de las Transductores, Iimpielas siempre después de cada paciente. Utilice siempre una cubierta desinfectada en todas las Transductores EV/ER durante cada examen.

Movilice la Transductores constantemente, en lugar de mantenerla estática en un solo punto, esto ayudará a evitar el incremento de temperatura en una sola parte del cuerpo del paciente.

Movilice la Transductores lejos del cuerpo del paciente cuando no esté realizando, activamente, un escaneo. Entienda el significado de las visualizaciones TI, TIS, TIB, TIC Y MI, así como la relación entre estos parámetros y los efectos biológicos de la cavitación y temperatura sobre el tejido.

Exponga al paciente solamente a los más bajos niveles posibles de transmisión de energía y durante el menor tiempo posible, que permitan obtener un diagnóstico satisfactorio (TBCSP - Tan Bajo como Sea Posible).

#### Ajustando el monilor LCD

#### Brillo

Ajustar el brillo del monitor LCD es uno de los factores más importantes para una calidad de imagen apropiada. Un brillo apropiado puede reducir el tiempo de ajuste de la Ganancia, TGC, el Rango Dinámico, e incluso la salida de voltaje. En el Modo B en tiempo real, rote la perilla de AUDIO para ajustar el brillo del monitor.

Grabe cualquier cambio hecho a la configuración final de brillo y deje esta información en el sistema.

#### *NOTA*

*Después de ajustar el brillo del monitor LCD, reajuste todas las pre configuraciones y configuraciones de los*<br> *PERNAND SCIOLLA*<br> *REANAND SCIOLLA*<br>
ACIMED S.R.L. *periféricos.*

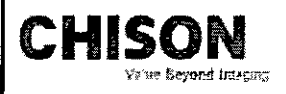

# $CHISON$  Sistemas de Diagnostico por Ultrasonidó: INSTRUCCIONES DE USO Anexo III.B <sup>1,6</sup>....<sup>1,9</sup>/9

*O~(f~ j,/*

 $\sum_{\alpha\in\mathcal{P}}\sum_{\alpha\in\mathcal{P}}\mathcal{P}(\alpha)$  $\sim$  11.  $\sim$ 

El brillo del monitor LCD debe ser configurado primero, ya que afecta la Ganancia, las configuraciones del Rango Dinámico. Una vez fijado, el brillo no debe ser cambiado a menos de que el ambiente donde se realice el escanso cambie.

#### Instalando la Impresora de Video

Instrucción de Sony UP.B97MD o Instalación equivalente:

#### Conectar el Sistema Ultrasonido:

- Apague el sistema Ultrasonido.
- Coloque la impresora de video firmemente sobre la placa superior de la unidad principal del sistema ultrasonido.
- Conecte un cable de video al puerto VIDEO IN, localizado en el panel posterior de la impresora de video y conecte la otra terminal del cable de video al puerto TV (VIDEO) OUT en la parte izquierda del sistema.
- Para usar la función de control remoto, conecte una terminar del cable de control de la impresora al puerto REMOTO que está ubicado en el panel posterior de la impresora de video, y conecte la otra terminar del cable de control de la impresora al puerto REMOTO ubicado en el panel posterior del sistema. Conecte el cable del interruptor de pedal al puerto INTERRUPTOR DE PEDAL ubicado en la parte posterior del sistema.
- Conecte el cable de alimentación eléctrica de la impresora de video al tomacorriente AC.
- Ajuste los parámetros en la parte posterior de la impresora de video, de acuerdo con el tipo de papel de impresión seleccionado.

#### *NOTA*

Antes de instalar la impresora de video, por favor apaque el sistema ultrasonido. Después de conectar la *impresora al sistema, encienda el sistema ultrasonido.*

Dependiendo del tipo de conector en la impresora, usted puede necesitar utilizar un cable adaptador S-Video para *BNC o S- Video para RCA para realizar la conexión.*

#### Fijar impresora como SIDE o STD:

La impresión SIDE imprime la imagen desde el lado lateral (horizontal) y es más grande que la impresión STD. Presione el botón MENU/MENÚ en el panel de control de la impresora.

Deslícese a lo largo de la lista del menú hasta observar la opción "SIDE".

Presione el botón MENU/MENÚ nuevamente para ir a las selecciones.

Deslizar el botón MENU/MENÚ tendrá dos opciones: "S: SIDE" o "S: STD". Escoja la opción de su preferencia y presione el botón MENU/MENÚ para confirmar la selección. Los siguientes son los pequeños despliegues que verá en la pantalla LCD cuando opere el MENÚ.

#### Imprimir

Encienda el sistema ultrasonido.

Presione el botón en el panel de la impresora para iniciar la impresión. Para utilizar la función de impresión remota, conecte el interruptor de pedal al sistema ultrasonido (según las instrucciones provistas en la sección superior de este manual "Conectando el Sistema Ultrasonido"), pise el interruptor de pedal y presione el botón imprimir en el panel de control de la impresora.

#### *NOTA*

*Por favor, refiérase al manual de usuario de la impresora para otras configuraciones tales como: definiCIón contraste y brillo*, *etc.* 

Instalación de la Impresora HP a Color F Apoderado

Instrucción de HP CP2025n o Instalación Equivalente:

 $nFZ$ ιñ

Instrucciones de Uso

AGIMED S.R.L

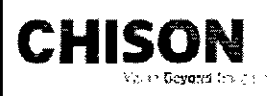

# CHISON Sistemas de Diagnostico por Ultrasonido INSTRUCCIONES DE USO Anexo III.B

HP CP2025n es una impresora LaserJet a color, que puede ser equipada con la formación de imágenes Doppler a color de este Ultrasonido para obtener una copia física de alta calidad. La mayoría de la impresoras HP Desk o LaserJel color con Red lista pueden trabajar con el sistema bajo el mismo procedimiento de configuración. A través de un Cable Cruzado de Red (normalmente en color rojo), el usuario puede conectar la impresora directamente al puerto LAN del sistema e imprimir imágenes digitales con un bajo costo relativo y alta velocidad. Por favor, siga las instrucciones para instalar su nueva impresora HP CP2025n con la PC basada en Microsoft Windows ™ antes de conectar el puerto LAN del sistema ultrasonido.

En caso de que la función de impresión no funciones después de haber instalado y conectado la HP CP2025n al sistema, usted puede reajustar el sistema ultrasonido para la impresora HP CP2025n.

#### Instalar Impresora

#### Conectar la Impresora a la PC

Conecte la impresora directamente a una PC basada en Microsoft Windows based (puerto LAN) a través de un cable cruzado de red, y encienda la impresora y la PC.

*NOTA: El cable debe ser un cable crozado de red, de lo contrario la instalación no será exitosa.*

Use las teclas Izquierda/Derecha (flecha) en el panel de control de la impresora, seleccione "Setup Menu Network Config/Instalar Menú de Configuración de Red", y presione "OK" para ingresar al cuadro de diálogo de configuración de red.

Seleccionar "TCPIIP Config Network Config" (en español; TCP/IP Config Red Config) y presione "OK".

Fije las opciones en "TCP/TIP Config" a "Manual", y presione "OK" para ingresar manualmente el IP,

Máscara de Red y Puerta.

Presione la tecla RETURN/RETORNAR para salir de la configuración. La pantalla de la impresora desplegará la dirección IP automáticamente después de 5 segundos.

Instalar el controlador de la Impresora en la PC

Encienda la PC y la Impresora

#### *NOTA*

Antes de configurar e instalar el controlador de la impresora, por favor asegúrese de que la PC, basada en *Microsoft WJf7dows,esté configurada para conectarse a Internet a través de una conexión LAN o Dial Up (marcadO lelefónlco).*

Inserte el CD de instalación de la impresora HP CP2025n (empacado junto a la impresora) en el dispositivo de CD de la PC, el procedimiento de instalación de la impresora será activado automáticamente. Consulte al manual de instrucciones de la impresora para continuar con la instalación. **ANDO SCIOL** Apoderado

# Instalación del Sistema Ultrasonido Bioin<sub>a</sub>, Bioin<sub>a</sub>, **1999, 1999, 1999**  $\bigwedge_{A \in \mathcal{A}} \bigcup_{i=1}^n$  15

Instalar la Impresora en el Sistema Ultrasonido **interviere al Interviere en el Sistema Ultrasonido** 

Asegúrese de que el sistema ultrasonido y la impresora estén en la misma litiranet. En la página de menú de EXAMEN, haga clic en "DICOM" e ingrese a la página de instalación DICOM. Mueva el cursor a "Set fix IP address/Fijar dirección IP fija" y presione SET/FIJAR para seleccionar este ítem. Mueva el cursor a "Static IP/IP Estático" y presione la tecla SET/FIJAR, el color de la dirección IP cambiará a gris. Ingrese la dirección IP, después fije la "Máscara de Red", "Puerta" en "IP de la Impresora".

Apague el sistema, espere un minuto después de que la pantalla se ponga de color negro, recargue el sistema para hacer que la nueva configuración se active.

Instalar el controlador de la Impresora en el Sistema Ultrasonido

Encienda el sistema ultrasonido.

Presione la perilla MENU/MENÚ en la pantalla inicial de EXAMEN. La ventana de menú del sistema se desplegará. Mueva el cursor sobre "Setting/Configuración" utilizando el Ratón de Bola o las teclas Arriba/Abajo (flechas) en el Teclado Alfanumérico, y presione la tecla SET/FIJAR para ingresar a la página de configuración.

AGIMED S.R.L

i'i ;~t

 $\sum_{i=1}^n$ 

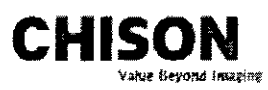

# CHISON Sistemas de Diagnostico por Ultrasonido INSTRUCCIONES DE USO Anexo III.B

f~'?:fO"\O~'"' En la página de Configuración de la Instalación, seleccione "Sel Pnnter/Fijar Impresora" en la parte IzqUlerdé(y *19 ,\* presione la tecla SET/FIJAR en "Click" cerca de "insertar Controlador" en la derecha, el tip "Plug USB with deskiet ppd" (en español; Conecte USB con deskiet ppd) se desplegará y "Clic" cambiará a "Clic de nuevo". Conecte el controlador flash USB con el controlador de la impresora al sistema ultrasonido a través del puerto US Presione la tecla SET/SIJAR en "Clic de nuevo" y el sistema instalará automáticamente el controlador de la impresora, la pantalla desplegará en mensaje "Waiting......" (en español; Esperando). El sistema saldrá de la página de Configuración una vez que la instalación haya finalizado.

#### Mantenimiento del Sistema

#### Cuidado y Mantenimiento del Sistema

El sistema es un dispositivo eléctrico de precisión. Para asegurar el mejor rendimiento y operación del sistema, observe los procedimientos de mantenimiento apropiados. Contacte a su Representante de Servicio local para partes de repuesto o mantenimiento periódico.

#### Inspeccionando el Sistema

#### Mantenimiento Planificado

Con el fin de asegurar una operación y seguridad óptimas; se sugiere el siguiente plan de mantenimiento para el sistema y Transductores:

Diario: inspección de Transductores

Después de cada uso: limpie las Transductores, desinfecte las Transductores.

Cuando sea necesario: inspeccione las Transductores, limpie las Transductores, desinfecte las Transductores.

Realice las siguientes inspecciones cada mes:

- o Defectos mecánicos en conectores de cables.
- o Cortes o abrasiones a lo largo de los cables de electricidad o potencia.
- o Pérdida de equipo o partes físicas.
- Defectos en el panel de control y teclado.

Para evitar el choque eléctrico, no remueva los paneles o cubiertas de la consola. Este tipo de operaciones deben ser realizadas por personal de servicio autorizado. El no seguir esta instrucción puede provocar heridas serias en el operario.

Si se observan defectos o mal funcionamiento, no opere el equipo sino informe a la persona calificada para el servicio. Contacte a un Representante de Servicio para obtener información.

#### Mantenimiento Semanal

El sistema requiere cuidado y mantenimiento semanal, esto asegurará que el equipo funcione segura y apropiadamente. Realice limpiezas en las siguientes partes:

-Monitor LCD

- -Panel de Control del Operador
- -interruptor de Pedal
- -Impresora

ERNAMED SCIOLL Apoderado Apoderado<br>AGIMED S.R.L  $\mathbf{r}$ **Al**region Ti AGIMED 3

#### Limpieza del Sistema

Antes de limpiar cualquier parte del sistema, apague la alimentación de corriente y desconecte el cable de electricidad.

#### Método de Limpieza

Humedezca una tela suave, no abrasiva.

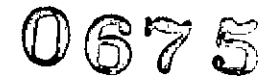

*,*

ı,  $s$  ,  $\bar{s}$  ,  $\bar{s}$  ,

*~\AL.)o'*  $\mathbb{V}$ ,  $\mathbb{V}$  /  $\mathbb{V}$ '«{' :"*':"j'*

*y~'" ( JFO:* '0 '.

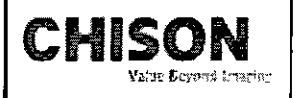

# eHISON CHISON Sistemas de Diagnostico por Ultrasonido  $'$ INSTRUCCIONES DE USO Anexo III.B

Limpie las partes superior, frontal, posterior y laterales del sistema.

#### *NOTAS*

- *No rocíe líquido directamente dentro de /a unidad*
- *No* utilice acetona/alcohol o abrasivos en las superficies pintadas o plásticas.

#### Limpiando el Monitor LCO

Para limpiar la cara del monitor:

Use una tela suave, doblada. Gentilmente limpie la cara del monitor.

NO utilice un limpa-vidrios que haya sido hecho a base de hidrocarburos (tal como Benceno, Alcohol Metilo o Metil-Etilo-Cetana) en los monitores que tengan filtro (escudo anti-reflejo). Frotar rudamente también puede producir daños en el filtro.

#### *NOTA*

*Cuando limpie la pantalla, asegúrese de no rayar la pantalla LCD.*

#### Limpiando el Panel de Control

Humedezca una tela suave, no abrasiva y doblada con una solución de jabón suave de propósito general yagua. Limpie el panel de control del operador.

Use un cotonete para limpiar alrededor de las teclas y controles. Utilice un mondadientes para remover los sólidos de entre las teclas y controles.

#### *NOTA*

 $\overline{\phantom{0}}$ 

- Cuando limpie el panel de control del operador, asegúrese de no derramar o rociar líquido en los controles, *dentro de la cabina del sistema o en el receptáculo de conexión de la Transductores.*
- *• NO utilice Pañuelitos con alcohol en el panel de control.*

#### Limpiando el interruptor de pedal

Humedezca una tela suave, no abrasiva y doblada con una solución de jabón suave de propósito general yagua. Limpie las superficies externas de la unidad y después seque con una tela suave, limpino insegare en montre a

#### Limpiando la Impresora

Apague la impresora. De ser posible, desconecte el cable de alimentación eléctrica. Limpie las superficies externas de la unidad y después seque con una tela suave, limpia y seca. Remueva las manchas persistentes con una tela suave ligeramente humedecida con una solución detergente suave.

### *NOTA*

- *• Jamás utilice solventes fuertes, tales como thinnet; benzina, o limpiadores abrasivos ya que estos pueden causar daños a la cabina.*
- *• No es necesario realizar mantenimiento extra, como lubricación.*
- *• Para mayor información, refiérase al Manual del Operador de la Impresora.*

#### Chequeo de Seguridad

Para asegurarse de que el sistema opere normalmente, por favor realice un plan de mantenimiento, revise la seguridad del sistema periódicamente. Si existe algún fenómeno anormal con la máquina, por favor contacte a nuestros agentes autorizados en su país lo más pronto posible.

Si no hay imagen o menú en la pantalla o en caso de que otro fenómeno provoque el encendido involuntario de la máquina, por favor resuelva el problema conforme a la siguiente lista. Si después de haber realizado la revisión el problema persiste, por favor contacte a nuestro agente autorizado en su país lo más pronto posible.

FERNANDO SCIULLA oderad AGIMED S.R.L,

 $N$  at  $\ldots$  'r'  $\ldots$  //  $\ldots$  15. at. ... **r**... // 15<br>Director T/ *I* (1)<br>AGINEB/S.B.L.

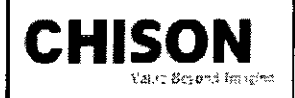

# CHISON Sistemas de Diagnostico por Ultrasonido INSTRUCCIONES DE USO Anexo III.B

o

#### 3.6.; PRECAUCIONES

#### ADVERTENCIAS \_

- · Antes de llevar a cabo una desfibrilación, siempre retire el transductor del paciente,
- Antes de llevar a cabo una desfibrilación, siempre desconecte el transductor del sistema.
- Una cubierta de transductor desechable no proporciona aislamiento electrico de protec<íón contra la desfibrilación.
- Una pequena brecha en la capa extema del transductor abre una via de acceso eléctrico a las partes metálicas con conexión de tierra del transductor. Es posible que la formación de arco secundaria que podría producirse durante la desfibrilación produzca quemaduras en el paciente. Elriesgo de quemaduras se reduce, pero no se elimina, al usar un desfibrilador sin conexión de tierra.
- *~ Las umdades electroquirúrgicas y otros dispositivos introducen deliberadamente campos electromagnéticos de* radiofrecuencia o corrientes en el paciente. Debido a que las frecuencias de ultrasonido para el tratamiento de *imágenes coinciden en el rango de radiofrecuencias empleado, los circuitos de los Transductores de ultrasonido son susceptIbles a las interferencias de radiofrecuencia. Cuando se utiliza una unidad* electroquirúrgica, el ruido severo interfiere con las imágenes en blanco y negro, a la vez que arrasa con las *imágenes en color. Los fallos simultáneos en una unidad electroquirúrgica u otro dispositivo y en la capa externa del eje del transductor transesofágico pueden hacer que las corrientes electroquirúrgicas vuelvan a lo largo de los conductores del transductor. Esto podría producir quemaduras en el paciente, y el sistema de ultrasonido y el transductor podrían también dañarse. Tenga en cuenta que una cubierta de transductor desechable no proporciona aislamiento eléctrico de protección a las frecuencias normales de una unidad electroquirúrgica.*
- ~ Todos los dispositivos que están en contacto con el paciente, tales como Transductores, Transductores de lápiz y derivaciones de ECG que no tengan una indicación específica de que son a prueba de desfibrilación, se deben retirar del paciente antes de la aplicación de un pulso de desfibrilación de alto voltaje.
- ~ Durante los procedimientos de ecocardiografía transesofágica (ETE), extraiga el transductor transesofágico del paciente o desconecte el transductor del sistema inmediatamente después de la adquisición de las imágenes.
- ~ Como sucede con otros equipos electrónicos de diagnóstico médico, los equipos ultrasónicos utilizan, en 'su funcionamiento normal, señales eléctricas de alta frecuencia que pueden interferir con el funcionamiento de los marcapasos. Aunque es muy poco probable que se produzca una interferencia, manténgase alerta sobre este posible riesgo y detenga de inmediato el funcionamiento del sistema ultrasónico si observa alguna interferencia con un marcapasos.
- ~ Cuando se utiliza un equipo periférico alimentado desde una fuente de energía que no sea el sistema de ultrasonido, se considera que el conjunto constituye un sistema médico. Le corresponderá a usted cumplir con \* la norma CEI 60601-1-1 y probar el sistema en función de esos requisitos.
- ~ No utilice periféricos de uso no médico, como, por ejemplo, impresoras de informes, en un radio de 1,5 metros (5 pies) de un paciente, a menos que la corriente recibida por dichos periféricos provenga de un enchufe aislado incorporado al sistema de ultrasonido Philips o de un transformador aislador que cumpla con los estándares de seguridad médica, conforme a lo definido por la norma CEI60601-1-1.
- El sistema y los componentes que entran en contacto con el paciente cumplen con la norma CEI60601-1. Si bien es poco probable, los voltajes aplicados que superen la norma pueden provocar una descarga eléctrica, afectando al paciente o al usuario.

3.8.; LIMPIEZA

alan. COMEZ  $3545$ mu o

ERNANDO SCIOLLA Apoderado AGIMED S.R.L.

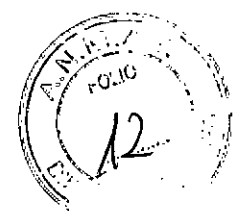

Instrucciones de Uso

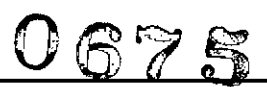

ŵ

# CHISON CHISON Sistemas de Diagnostico por Ultrasonido  $NSTRUCCIONES DE USO Anexo III.B$

Después de remover la cubierta de la Transductores, utilice agua corriente para retirar cualquier gel residual<sup>i6</sup> partículas de la Transductores. Utilice gasa húmeda o un textil suave y una pequeña cantidad de jabón Iíquido, delicado, no abrasivo (el jabón líquido para lavar porcelana es ideal) para limpiar completamente el transductor.  $\frac{1}{2}$  . -  $\frac{1}{2}$  ,  $\frac{1}{2}$ Considere el uso de un pequeño cepillo especialmente para las uniones y áreas de angulación, dependiendo de su transductor particular.

Enjuague el transductor con agua corriente y después séquelo con una tela suave o papel toalla.

#### **DESINFECCIÓN**

Limpiar con una solución detergente/agua, según lo descrito previamente, es importante como primer paso en la desinfección apropiada ya que los desinfectantes químicos trabajan más rápidamente en superficies limpias. Sin embargo, el uso adicional de un líquido desinfectante de alto nivel asegurará una mayor reducción estadística en la carga microbiana. Debido al potencial de disrupción en la vaina de barrera, será necesaria la desinfección adicional con agentes químicos. Ejemplos de dichos desinfectantes de alto nivel incluyen pero no están limitados a: Productos con 2.4-3.2% glutaraldehído (una variación de productos disponibles incluyendo "Cidex," "Metricide," o "Procide"). Agentes no derivados de glutaraldehído, incluyendo Cidex OPA (o-phthalaldehído), Cidex PA (peróxido de hidrógeno & ácido peroxiacético) o 7.5% Solución de Peróxido de Hidrógeno.

Blanqueadores de uso común para el hogar (5.25% hipoclorito de sodio) diluido a una carga de 500 partes por millón de cloro (10cc en un litro de agua corriente). Este agente es efectivo, pero generalmente no es recomendado por los fabricantes de Transductores ya que puede causar daños a las partes metálicas y plásticas.

Otros agentes como compuestos de amonio cuaternario son considerados como desinfectantes de alto nivel y no deberían ser utilizados. El Isopropanol no se considera como un desinfectante de alto nivel cuando es utilizado a manera de paño de limpieza, los fabricantes de Transductores generalmente no recomiendan el sumergir las Transductores en el líquido.

*Limpiando y Desinfectando la Transductores. Recomendamos fuertemente el uso de guantes al momento de limpiar y desinfectar /a Transductores endocavitada.*

Antes y después de cada examen, por favor limpie el manubrio de la Transductores y desinfecte la Transductores transvaginal utilizando químicos germicidas líquidos.

Si la Transductores ha sido contaminada por fluidos corporales, usted deberá desinfectarla después de limpiarla. Considere todos los desechos de examen como infecciosos y elimínelos de acuerdo con aquella especificación.

#### *PRECAUCIÓN*

Ya que la Transductores no es a prueba de agua, usted deberá desconectarla del sistema antes de desinfectarla o limpiarla. Antes y después de cada examen, por favor limpie el manubrio de la Transductores y desinfecte la Transductorestransvaginal con un químico germicida líquido.

#### Limpieza

Usted puede limpiar la Transductores transvaginal para remover todo el gel de acoplamiento con el uso de un textil suave y enjugándola con agua corriente. Lave la Transductores con habón suave, en agua tibia. Frote la Transductores según sea necesario y utilice un textil suave para remover todos los residuos visibles de la superficie de la Transductores vaginal.

Enjuague la Transductores con suficiente agua potable para remover todos los residuos visibles de jabón, permita que la Transductores se seque en contacto con el aire.

#### *PRECAUCIÓN*

Por favor, remueva la cubierta (en caso de que exista alguna) antes de limpiar la Transductores. (Una cubierta *del tipo condón puede ser usada solamente tIlla vez) ~ /'*

1. LEON 4 mm / ONEZ FERN ANDO SCIOLL **ADD ADD ALL USE THE PROPERTY FOR A GIMED S.P** Director Tech 2 AGIMED S.R.L. Instrucciones de Uso **AG'M'eo .'** Página 9 de 12

"",.- ','

# CHISON | CHISON Sistemas de Diagnostico por Ultrasonido INSTRUCCIONES DE USO Anexo I1I.B

Cuando limpie la Transductores, es importante asegurarse que todas las superficies hayan sido limpiadas and a *meticulosamente. \f-.:",j~.-.*

#### Desinfección

Existen 2 soluciones basadas en Glutaraldehído, las cuales han mostrado ser muy efectivas para la desinfección de Transductores. Cidex es el único germicida que ha sido evaluado para comprobar la compatibilidad con el material utilizado para construir las Transductores.

Para mantener la efectividad de las soluciones de desinfección, se debe llevar a cabo una limpieza meticulosa de la Transductores antes de la desinfección, asegúrese de que no existan residuos remanentes en la Transductores. Procedimiento de Desinfección:

Siguiendo todas las precauciones para mantenimiento, uso y disposición de desechos; prepare la solución germicida de acuerdo con las instrucciones del fabricante.

Coloque la Transductores, limpia y seca, en contacto con el germicida; tome precauciones para que la Transductores no se golpee con el fondo del recipiente, lo cual puede provocar daños a la Transductores. Después de colocar/sumergir la Transductores, rótela y sacúdala bajo la superficie del germicida para eliminar las bolsas de aire. Permita que el germicida se mantenga en contacto con la Transductores completamente sumergida. Para desinfección de alto nivel, siga el tiempo recomendado por el fabricante.

Siguiendo todas las precauciones para almacenamiento, uso y disposición de desechos; prepare la solución germicida de acuerdo con las instrucciones del fabricante.

Después de remover la Transductores del germicida, enjuáguela de acuerdo con las instrucciones del fabricante. Retire, con agua corriente, todos los residuos de la Transductores y permita que se seque en contacto con el aire.

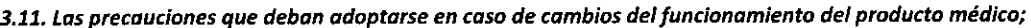

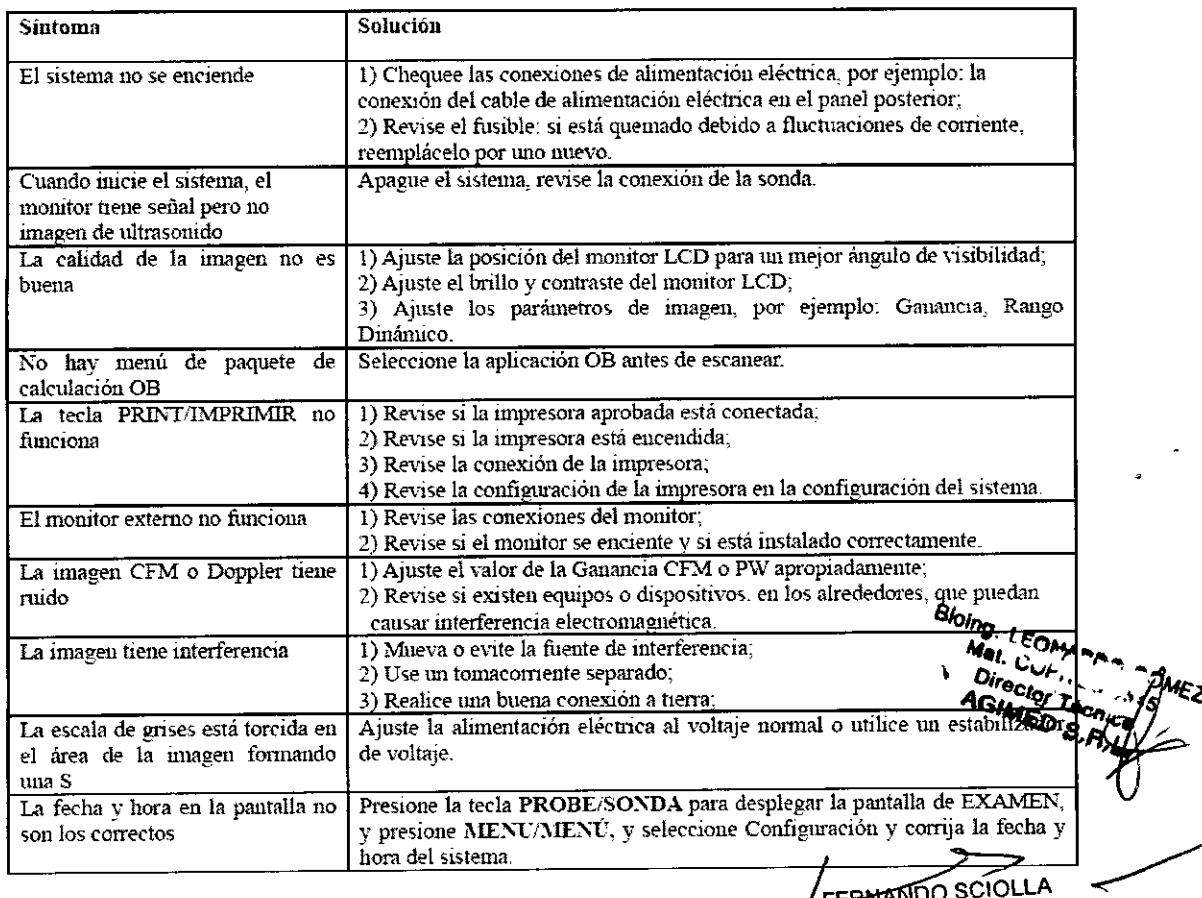

de 12<br>Instrucciones de Uso Agilla 10 de 12<br>**AGIMED S. Regina 10 de 12 ANDO SCIOLLA** 

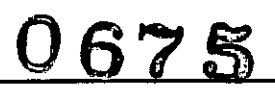

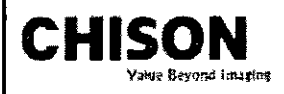

# CHISON Sistemas de Diagnostico por Ultrasonido INSTRUCCIONES DE USO Anexo I1LB

#### 3.12.;

### Requerimientos de Locación

#### Requerimientos del Ambiente de Operación

Las siguientes condiciones ambientales están dentro de las tolerancias para operación del sistema:

- Temperatura:  $10^{\circ}$  C ~  $40^{\circ}$  C
- Humedad Relativa: 30%-75%, no-condensado
- Presión Atmosférica: 700hPa 1060hPa

Fuentes de radiación fuertes u ondas electromagnéticas potentes (por ejemplo. Ondas electromagnéticas provenientes de transmisiones de radio) pueden resultar en la formación de fantasmas en la imagen o ruido. El

sistema debe ser aislado de dichas fuentes de radiación u ondas electromagnéticas.

#### Requerimientos Ambientales de Transporte y Almacenamiento

Las siguientes condiciones ambientales de transporte y mantenimiento están dentro de las siguientes tolerancias:

- Temperatura: -25 $\degree$  C ~ 55 $\degree$  C
- Humedad Relativa: ≤ 95% no-condensado
- Presión Atmosférica: 700hPa 1060hPa

#### Requerimientos Eléctricos

#### Requerimientos del Alimentación Eléctrica

• AC 11*0-230V,* 50/60Hz

Requerimientos de Fusibles

La especificación del Fusible es *250V,* 5.0 A (tiempo-de-retardo), el modelo es 50T T5AL *250V*

Consumo de Potencia: 300 watts

Fluctuación de Voltaje

#### *ADVERTENCIA*

Mantenga un rango de fluctuación menor a ±10% del voltaje etiquetado en el panel posterior del sistema, de lo *contrario el sistema puede sufrir daños.*

#### Conexiones a Tierra

Antes de conectar el cable de alimentación eléctrica, conecte el cable (integrado) de protección a tierra desde la terminal de Potencial Equivalente, ubicada en el panel posterior del sistema, a un dispositivo especializado de conexión a Tierra.

#### *NOTA*

*-Por favor siga los siguientes requerimientos sobre la alimentación eléctn'ca: Utilice solamente cables de alimentación eléctn'ca que cumplan con los requerimientos del sistema- el no seguir estos procedimientos puede producir daños en el sistema.*

*- Las fuentes de electnCidad puede variar dependiendo de la ubicación geográfica. Refiérase a los niveles detallados en el panel posterior del sistema para información más específica.*

#### Aviso sobre la instalación del Producto

Distancia de separación y efecto de equipos fijos de radiocomunicaciones: campos de fuerza provenientes de transmisores fijos, tales como estaciones base de radioteléfonos (celulares/inalámbricos) y radios móviles de tierra, radios para aficionados, transmisiones de radio AM y FM Y transmisiones de TV no pueden ser predichas teóricamente de forma precisa. Para asegurar el ambiente electromagnético, producido por transmisores fijos de RF, se recomienda realizar una inspección electromagnética. Si el campo de fuerza medido, en el lugar donde el sistema de ultrasonido es operado, es mayor a lo recomendado en la declaración de inmunidad, el sistema deberá ser observado para verificar que esté funcionando normalmente. Si se observa algún tipo de operación anormal, será necesario tomar medidas adicionales, como la re-ubicación del sistema o incluso I uso de una ión con ~ protección contra RF.

SIolnt. t~, .,\_" AGIMED S.R.L. Mat. Cyfl. ..., SMEZ<br>Instrucciones de Uso  $\sqrt{2}$  **Directed It and 11**  $\sqrt{2}$  **+10.5** agma extensive pagma extensive pagma extensive pagma extensive pagma extensive pagma extensive pagma extensive pagma extensive pagma ex recto kn<sub>ko</sub> AGIMED S.R.L.

**Apoderado** 

 $\sim$ FO O

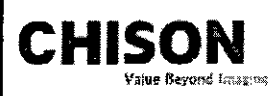

### $\overset{\circ}{\phantom{a}}$   $\overset{\circ}{\phantom{a}}$ CHISON Sistemas de Diagnostico por Ultrasonido INSTRUCCIONES DE USO Anexo I1I.B *\'-;--;:F <sup>~</sup>*

Utilice cables de alimentación eléctrica provistos o diseñados por AKL. Los productos equipados con un con **la** fuente de alimentación eléctrica deberán ser conectados a un tomacorriente fijo que incluya un conductor axierra Nunca utilice un adaptador o conversor para conectar el conector de la fuente de alimentación eléctrica (por **ejemplo; un conector de tres patas a 2 patas).**

**Ubique el equipo lo más lejos posible de otros aparatos electrónicos.**

**Asegúrese de utilizar solamente los cables provistos o diseñados por CHISON. Conecte éstos cables siguiendo** *[05* procedimientos de instalación. (Por ejemplo; tienda los cables de alimentación eléctrica separados de los cables de señal).

**Ubique el equipo y otros periféricos conforme a los procedimientos de instalación descritos en este manual.**

**3.14.;**

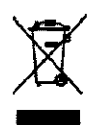

DESECHO DE EQUIPOS ELÉCTRICOS Y ELECTRÓNICOS (DEEE): Este símbolo es utilizado para **Protección Ambiental, indica que el desecho de equipo eléctrico y electrónico no debe ser clasificado como basura común sino que debe ser recolectado de forma separada. Por favor contacte a su Autoridad \_ Local o Distribuidor de Fábrica para obtener información acerca de la manera más apropiada de**

**deshacerse del equipo.**

Biolng. ついにプ **Mat. ~ Director Tecnico AGIMED S.A.I** 

**NANDO SCIOLLA** Apoderada AGIMEO S.R.L.

/ r rUl'